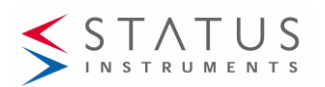

#### **Status Instruments Inc, PO Box 548, 456 Park Avenue, Scotch Plains, NJ 07076 Web Page: www.statinst.com Tel: (800) 700-3272 Fax: (800) 700-5468 email: sales@statinst.com**

# **SEM1605/TC USER GUIDE**

SMART DIN RAIL MOUNTED ISOLATED TRANSMITTER INPUT THERMOCOUPLE TWO WIRE 4 to 20mA

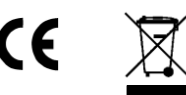

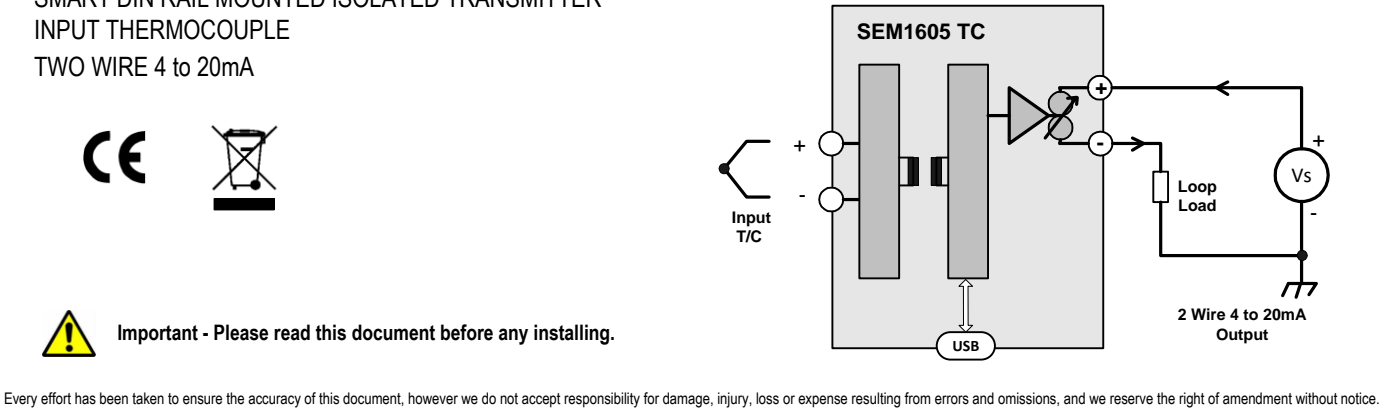

### **IMPORTANT - CE & SAFETY REQUIREMENTS**

Product must be mounted inside a suitable enclosure providing environmental protection to IP65 or greater.

To maintain CE EMC requirements , input wires must be less than 3 meters.

The product contains no serviceable parts, or internal adjustments. No attempt must be made to repair this product. Faulty units must be returned to supplier for repair.

This product must be installed by a qualified person. All electrical wiring must be carried out in accordance with the appropriate regulations for the place of installation.

Before attempting any electrical connection work, please ensure all supplies are switched off.

ABSOLUTE MAXIMUM CONDITIONS (To exceed may cause damage to the unit) :-

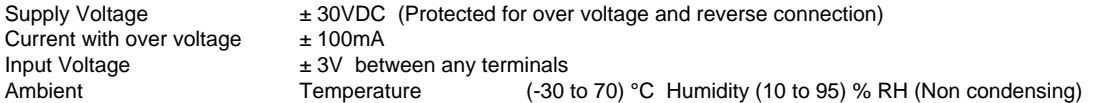

## PRODUCT SPECIFICATION

**Please refer to the product data sheet for full specification, available to download at www.status.co.uk.**

# RECEIVE AND UNPACKING

Please inspect the packaging and instrument thoroughly for any signs of transit damage. If the instrument has been damaged, please notify your **supplier immediately.**

# **CONFIGURATION**

IMPORTANT - The SEM1605TC can be configured whilst connected and powered, but a portable battery powered computer must be **used to avoid the effects of ground loops.**

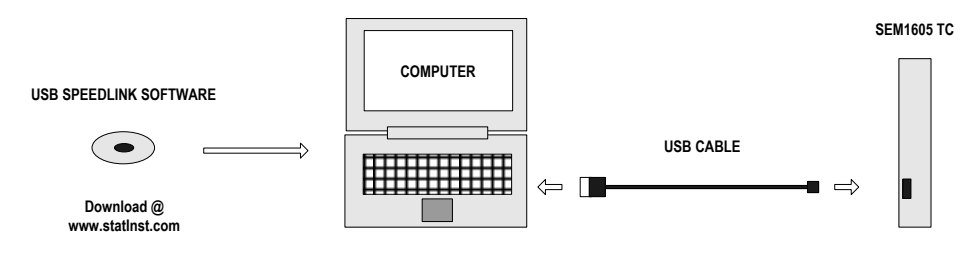

**The following parameter can be configured by simply entering as prompted by the software package.**

**· Input type (K,J,E,N,T,R,S,L,U,B,C,D,G)**

**· Low range**

- **· High range**
- **· Units (°C, °F)**
- 

- Input type (K,J,E,N,T,R,S,L,U,B,C,D,G)<br>- Low range = 0<br>- High range = 0<br>- Units (°C, °F) distributed in the sensor burnout)<br>- Burnout (direction of output current on sensor burnout) = °C<br>- Burnout (direction of output c **Units = °C Burnout = UPSCALE**

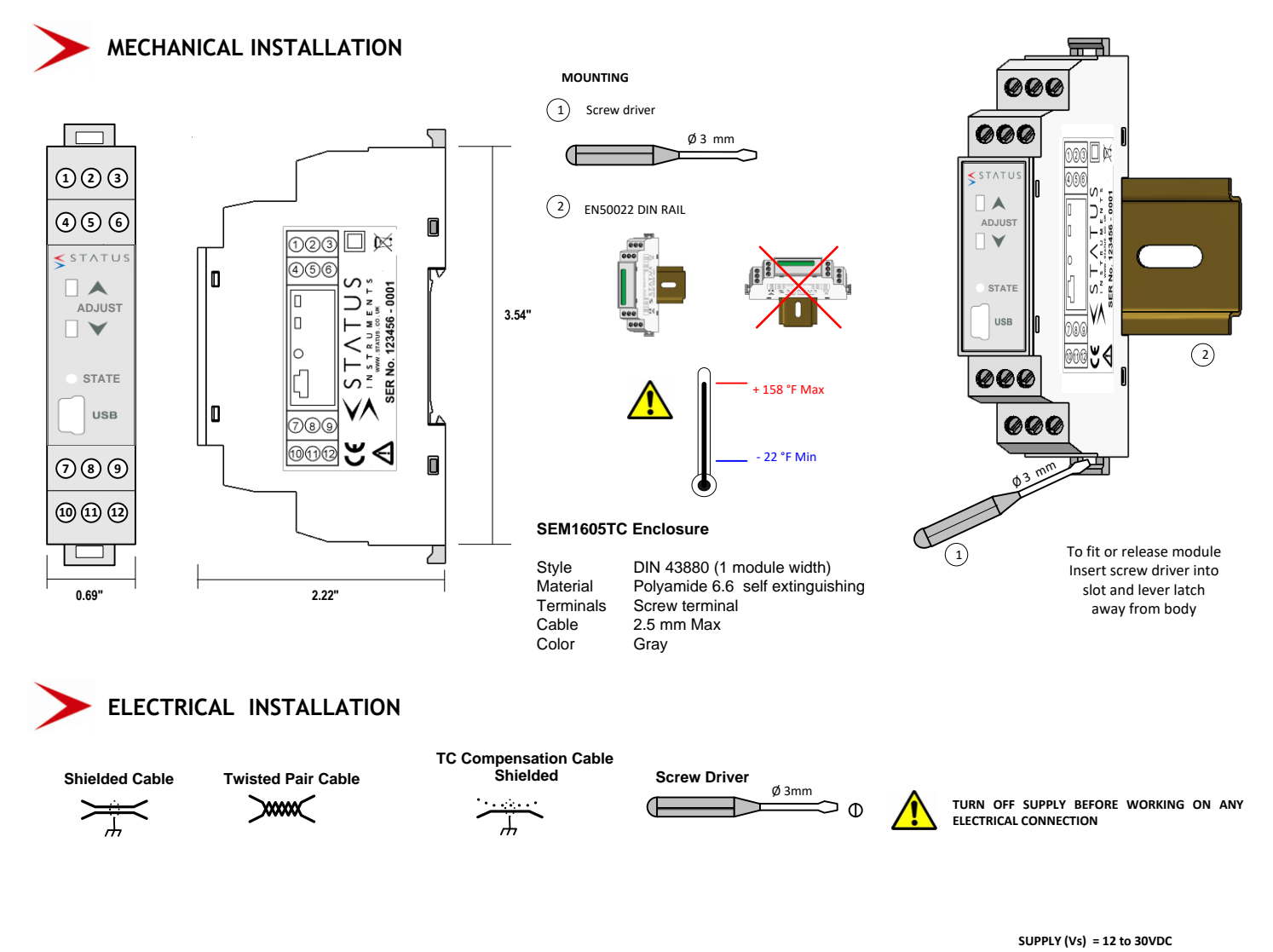

#### **INPUT CONNECTION**

**Thermocouple inputs must use correct compensation cable. To maintain CE compliance cable length must be less than 3 Meters.**

#### **OUTPUT CONNECTION**

**Use twisted pair or shielded cables for cable lengths greater than 30**

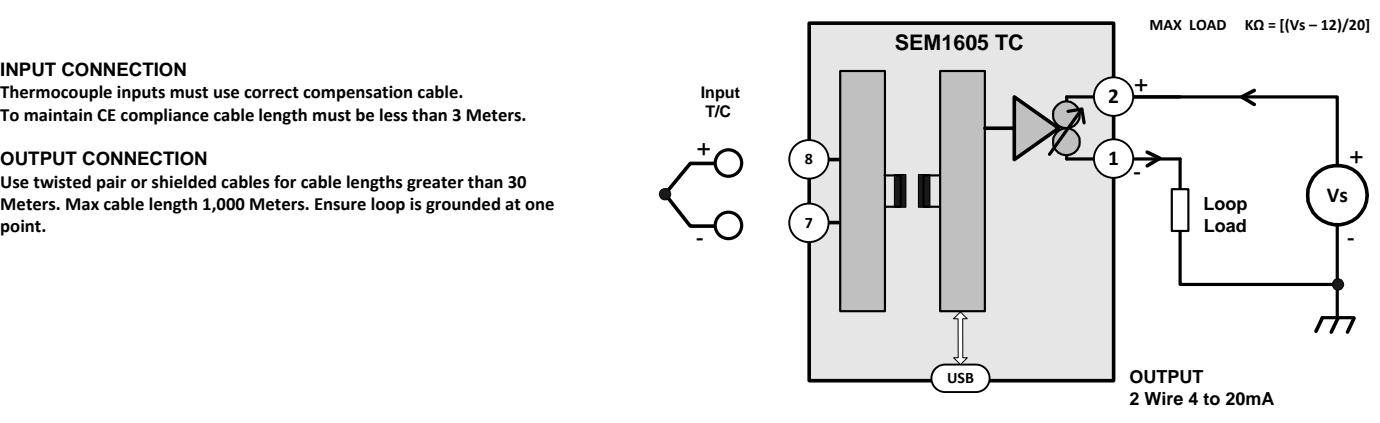

**Button Configuration options.**

**The SEM1605TC has two options selectable in the USB Speed Link software, User Range and Off.**

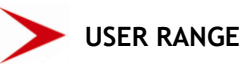

**Screw Driver** ⊃ ര

**User range function allows manual adjustment of the 4mA and 20mA** User range function allows manual adjustment of the 4mA and 20mA Method<br>output range in relation to the input value. <br>1.0 Connect the thermocouple simulator or the input sensor to

#### **Power supply 12 to 30VDC**

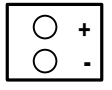

#### **Thermocouple Simulator**

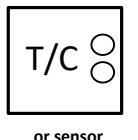

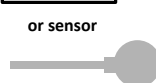

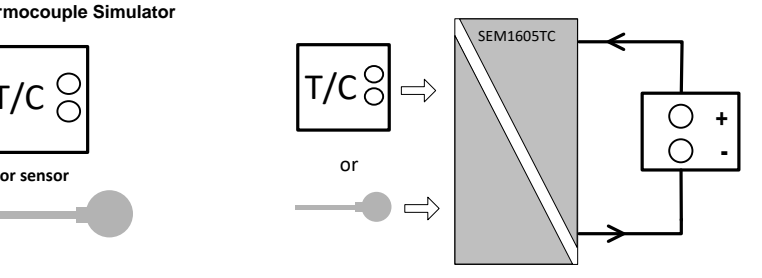

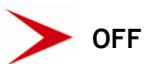

**Pressing the button has no action.**

**the SEM1605TC using the two input connection terminals. Connect the SEM1605TC to a 12 to 30VDC power supply, a digital ammeter connected in series with the SEM1605TC will be useful to monitor the 4 to 20mA current but is not essential.**

**Turn on the supply and allow 1 minute warm up period.**

**2.0 Set the thermocouple simulator to the simulated temperature of the sensor for the required low range temperature, or apply required low range temperature to the sensor.**

**Allow 10 seconds for the SEM1605TC to settle.**

**3.0 Press and hold the Low range ADJUST button, marked with a blue down arrow, until the STATE LED starts to flash, then release the button.**

**Press and release the Low range ADJUST button again, the STATE LED will flash quickly for a short time and the new low range will be stored. The output current will go to 4.0mA.**

**4.0 Set the thermocouple simulator to the simulated temperature of the sensor for the required high range temperature, or apply required high range temperature to the sensor.**

**Allow 10 seconds for the SEM1605TC to settle.**

**5.0 Press and hold the High range ADJUST button, marked with a Red up arrow, until the STATE LED starts to flash, then release the button.**

**Press and release the High range ADJUST button again, the STATE LED will flash quickly for a short time and the new high range will be stored. The output current will go to 20.0mA. The ranging of the SEM1605TC is now complete.**

**Note:- The Low and High user adjust can be set individually and in any order as required.**